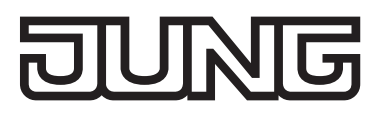

KNX Multiroom-Verstärker Art.-Nr.: MR-AMP4.4 MR-AMP4.8

# Technisches Handbuch

# **Sicherheitshinweise**

**Einbau und Montage elektrischer Geräte dürfen nur durch Elektrofachkräfte erfolgen.**

**Bei Nichtbeachten der Anleitung können Schäden am Gerät, Brand oder andere Gefahren entstehen.**

**Diese Anleitung ist Bestandteil des Produktes und muss beim Endkunden verbleiben.**

# **Geräteaufbau**

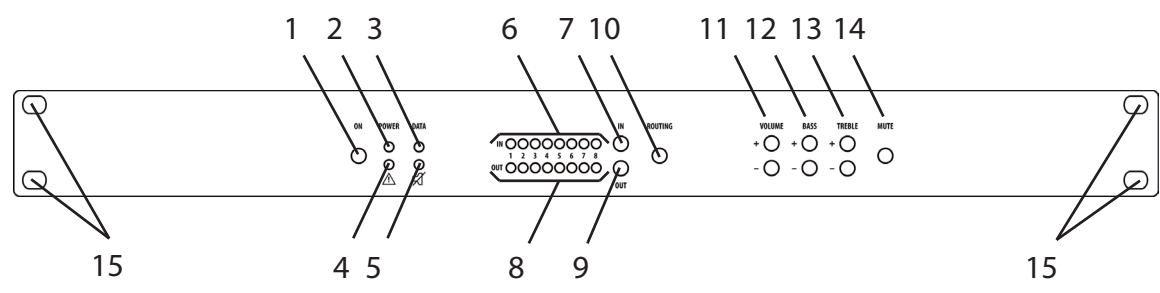

Abb.1.: Frontansicht

- 1: Taste On/Off
- 2: LED grün, Power
- 3: LED gelb, Data
- 4: LED rot, Fehler
- 5: LED gelb, Zonen Stumm
- 6: 8 LED blau, IN
- 7: Taste IN
- 8: 8 LED blau, OUT
- 9: Taste OUT
- 10: Routing
- 11: Volume +/-
- 12: Bass +/-
- 13: Treble +/-
- 14: Mute
- 15: Befestigung 19" Rack

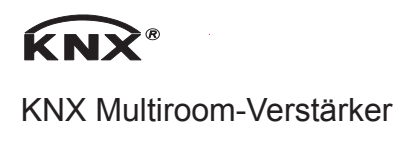

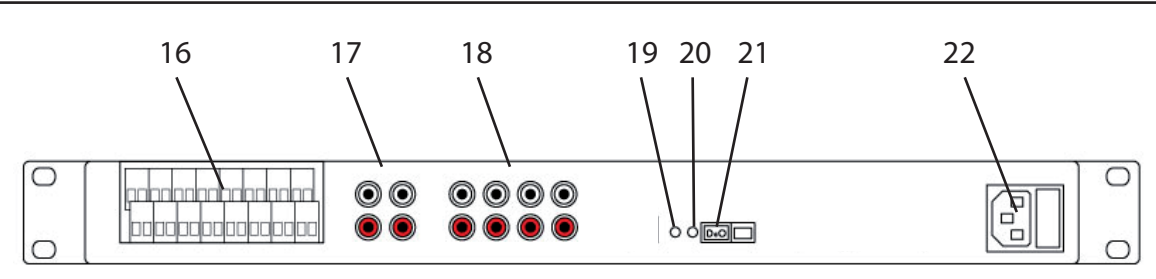

Abb.2.: Rückansicht

- 16: Anschlussklemmen Lautsprecher
- 17: Audio OUT (NF)
- 18: Audio IN (NF)
- 19: Prog-Taste KNX
- 20: Prog-LED KNX
- 21: Anschluss KNX
- 22: Netzanschluss

# **Funktion**

### **Systeminformation**

Dieses Gerät ist ein Produkt des KNX-Systems und entspricht den KNX-Richtlinien. Detaillierte Fachkenntnisse durch KNX-Schulungen werden zum Verständnis vorausgesetzt. Die Funktion des Gerätes ist softwareabhängig. Detaillierte Informationen über Softwareversionen und jeweiligen Funktionsumfang sowie die Software selbst sind der Produktdatenbank des Herstellers zu entnehmen. Planung, Installation und Inbetriebnahme des Gerätes erfolgen mit Hilfe einer KNX-zertifizierten Software. Die Produktdatenbank sowie die technischen Beschreibungen finden Sie stets aktuell auf unserer Internet-Seite.

# **Bestimmungsgemäßer Gebrauch**

- Beschallung von verschiedenen Gebäudezonen
- Ortsfeste Installation im Innenbereich
- Zur Montage in 19-Zoll-Rack Systeme IEC 60297

# **Produkteigenschaften**

- Bedienung über KNX oder über Tasten an der Gerätefront
- Audiomatrix mit integrierten Verstärkerstufen
- Unabhängige Beschallung von 4/8 Zonen
- 4 Stereo Eingänge (NF-Signale)
- 4/8 Lautsprecherausgänge
- 2 Stereo Ausgänge (NF-Signale)
- Erweiterbar durch modularen Aufbau
- Integrierte Busankopplung
- Statusanzeige

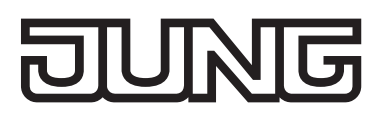

# **Bedienung am Gerät und Einstellungen**

# **Gerät Ein- Ausschalten**

Das Gerät ist angeschlossen und betriebsbereit.

- Taste On (1) betätigen LED grün, Power leuchtet Das Gerät ist eingeschaltet
- Taste On (1) betätigen LED Power ist aus Das Gerät ist im Standby-Betrieb

# **Eingangsquelle einer Zone zuweisen**

Einganssignal auswählen.

- Taste IN (7) betätigen, bis der gewünschte Eingang gewählt ist. LED (6) des gewählten Eingangs blinkt.
- Zielzone auswählen.
- Taste OUT (9) betätigen, bis der gewünschte Zone gewählt ist. LED (8) der gewählten Zone blinkt.

Zuordnung Eingangssignal/Zone bestätigen.

- Taste Routing (10) betätigen. Die Zuordnung ist geroutet.
- i Erneutes betätigen der Taste Routing schaltet die Zone frei. Die Zuordnung ist aufgehoben.

# **Lautstärke einer Zone einstellen**

- Zone auswählen, dazu Taste OUT (9) betätigen, bis die LED (8) der entsprechenden Zone blinkt.
- Mit den Tasten VOLUME+ und VOLUME- (11) die Lautstärke einstellen. Die Lautstärke wird über die LED-Reihe IN (6) angezeigt.

# **Klangregelung einer Zone einstellen (Bass)**

- Zone auswählen, dazu Taste OUT (9) betätigen, bis die LED (8) der entsprechenden Zone blinkt.
- Mit den Tasten BASS+ und BASS- (12) die Bässe einstellen. Der Wert wird über die LED-Reihe IN (6) angezeigt.

# **Klangregelung einer Zone einstellen (Höhen)**

- Zone auswählen, dazu Taste OUT betätigen, bis die LED der entsprechenden Zone blinkt.
- Mit den Tasten TREBLE+ und TREBLE- (13) die Höhen einstellen.
- Der Wert wird über die LED-Reihe IN (6) angezeigt.

# **Alle Zonen Stumm schalten**

- Taste Mute (5) betätigen. Status-LED  $\cancel{q}$  (5) leuchtet. Alle Zonen sind ausgeschaltet.
- Erneutes Betätigen schaltet alle Zonen wieder ein. Status-LED  $\sharp$  (5) ist aus.

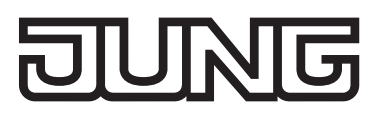

# **Information für Elektrofachkräfte**

**Montage und elektrischer Anschluss**

! **GEFAHR! Elektrischer Schlag bei Berühren spannungsführender Teile in der Einbauumgebung.**

**Elektrischer Schlag kann zum Tod führen.**

**Vor Arbeiten am Gerät freischalten und spannungsführende Teile in der Umgebung abdecken!**

# **Gerät montieren und anschließen**

Die Montage erfolgt in ein 19"-Rack. Für die Montage wird eine freie SCHUKO®-Steckdose benötigt.

- Busleitung anschließen.
- NF-Eingänge und Lautsprecherausgänge anschließen.
- Netzspannungsleitung anschließen.
- i Programmier-Taste und -LED sowie Schnittstellen sind nur von der Geräte-Rückseite zugänglich. Wenn möglich, physikalische Adresse und Anwendungssoftware vor der endgültigen Montage in das Gerät laden.

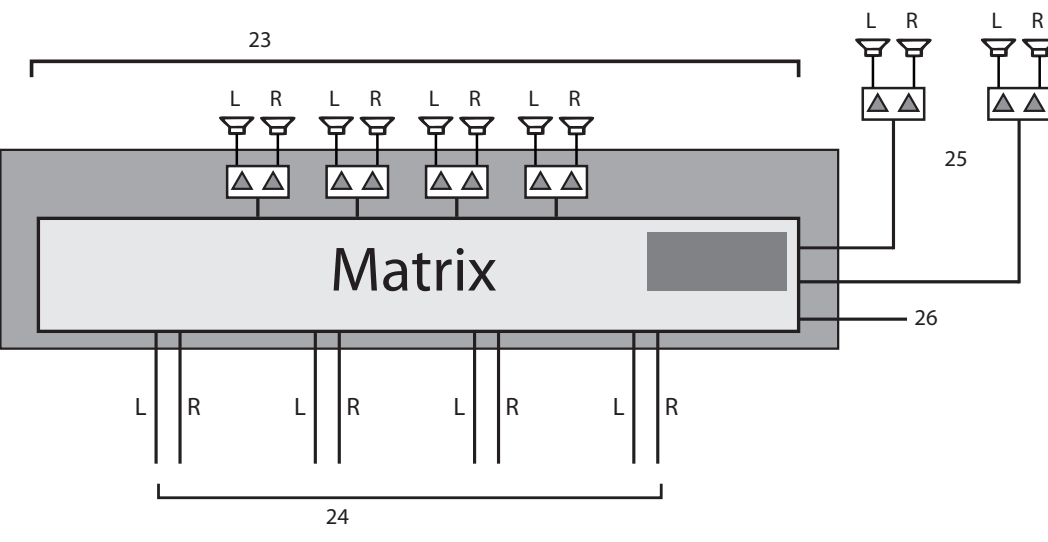

Abb.3.: Anschlussschema Multiroom-Verstärker 4.4

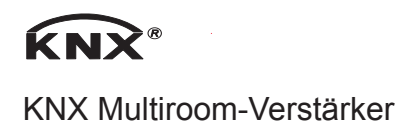

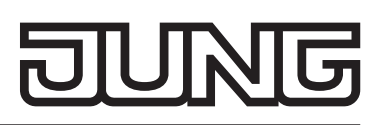

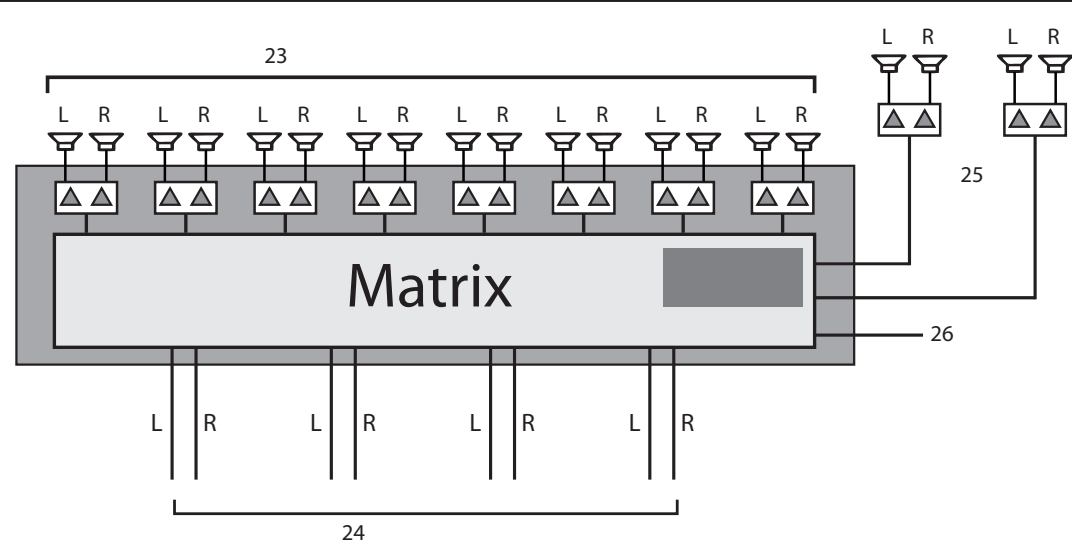

Abb.4.: Anschlussschema Multiroom-Verstärker 4.8

- 23: Lautsprecherausgänge für Zone 1-4/8
- 24: NF-Eingänge 1-4
- 25: NF-Ausgänge NF1 für Zone1, NF2 für Zone2,
- 26: Anschluss KNX

# **Anschlüsse**

### **Lautsprecheranschluss**

An den Multiroom-Verstärker können nur Lautsprecher angeschlossen werden, die folgende Eigenschaften besitzen:

Belastbarkeit: mind. 30 W

Impedanz: 8 Ohm

Die Lautsprecherkabel werden per Schraubklemmen angeschlossen. Diese Schraubklemmen erlauben den Anschluss von Leitungen bis 2,5 mm².

# **Audio Ausgänge (NF)**

Zusätzlich zu den Verstärkerausgängen werden auch unverstärkte Audiosignale abgegeben. Solche Signale können dann an externe Verstärker angeschlossen werden. Es stehen zwei solcher Audioausgänge zur Verfügung:

Audiosignal der Zone 1 (Stereo)

Audiosignal der Zone 2 (Stereo)

Diese NF Signale sind mit denselben KNX Kommunikationsobjekten verbunden, wie auch die Verstärkerausgänge.

# **Audio Eingänge (NF)**

Über die 4 Audio NF Eingänge (Stereo Chinchbuchsen) werden Audioausgänge von bauseitigen Zuspielern angeschlossen.

Diese Audioeingangssignale stehen dann allen integrierten Verstärkerstufen (bis zu 8 Verstärker) zur Verfügung.

# **KNX Port**

Der Anschluss an das KNX Bussystem erfolgt über eine Schraubklemme.

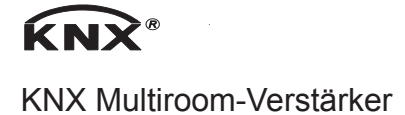

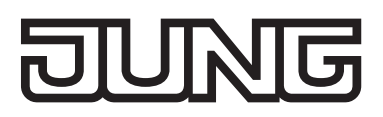

# **Netzversorgung**

Die Versorgungsspannung erfolgt über ein Kaltgerätekupplung.

# **LED Rückmeldungen**

Der Multiroom-Verstärker verfügt an der Frontblende über Anzeige LEDs, die wie folgt gruppiert sind:

Channel LEDs: 8 x LED Input 8 x LED Output

Status LEDs:

1 x Power

1 x Data

1 x Warnung (Symbol "  $\hat{A}$ ")

1 x Mute (Symbol "Durchgestrichener Lautsprecher")

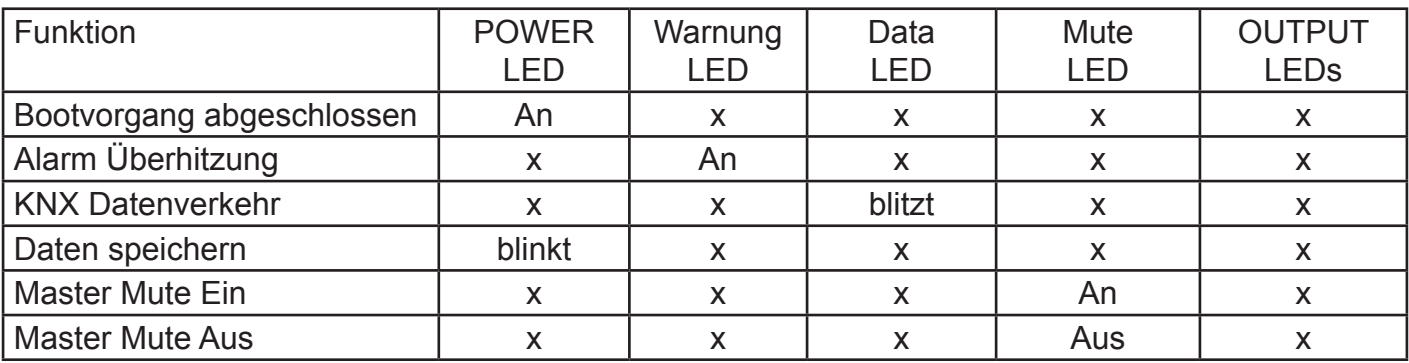

# **Inbetriebnahme**

Adresse und Anwendungssoftware laden

- Netzspannung einschalten.
- Busspannung einschalten.
- Physikalische Adresse vergeben und auf Geräteetikett notieren.
- Gerät mit Inbetriebnahme-Software in Betrieb nehmen.
- Anwendungssoftware in das Gerät laden.

i Die Programmierung ist auch ohne Netzspannung möglich.

# **KNX Objektbeschreibung / allgemeine Funktionen**

Dieses Kapitel beschreibt die Steuerung des Multiroom-Verstärkers über die KNX Kommunikationsobjekte.

# **Verstärkerboard EIN / AUS Schalten**

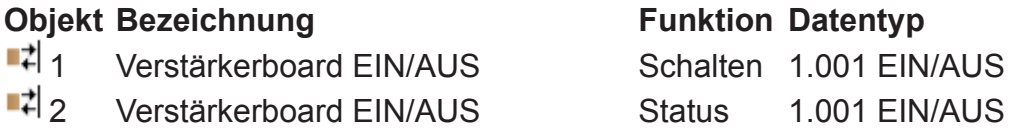

Über das Kommunikationsobjekt 1 kann das Verstärkerboard Ein bzw. Aus geschaltet werden.

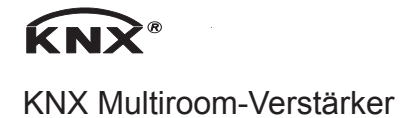

Objekt 2 liefert den Status zurück. Auch nach dem Ausschalten des Verstärkerboards können Telegramme aus dem KNX Bus empfangen und ausführen.

Die Abschaltung des Verstärkerboards empfiehlt sich dann, wenn der Multiroom-Verstärker längere Zeit nicht verwendet werden soll. (z.B.: Nacht, Urlaub…).

## **Verstärkerboard Temperatur**

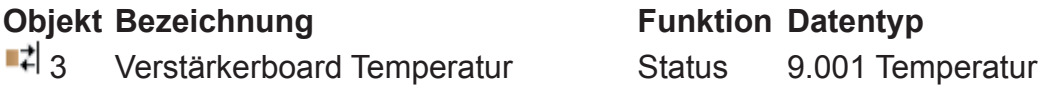

Das Objekt sendet die Temperatur des Verstärkerboards als Status auf den KNX Bus. Das entsprechende Telegramm wird immer dann gesendet, wenn sich die Temperatur um mind. 1 Kelvin gerändert hat.

### **Master Mute EIN / AUS Schalten**

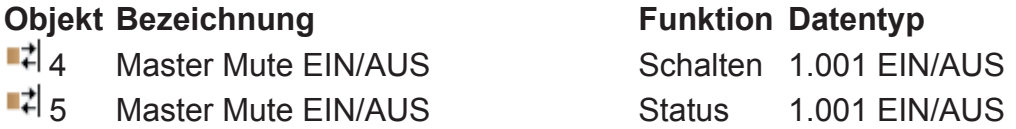

Über das Kommunikationsobjekt 4 kann das Master Mute Ein bzw. Aus geschaltet werden. Objekt 2 liefert den Status zurück. Bei gesetztem Master Mute (Wert 1) sind alle Verstärker stumm geschaltet.

Der Wert 0 setzt die Verstärker wieder in den Zustand wie vor dem Muten zurück.

Die Abschaltung der Verstärker über den Master Mute empfiehlt sich dann, wenn alle Verstärkerausgänge kurzzeitig stumm geschaltet werden sollen (z.B.: Stummschalten bei eintreffendem Telefonanruf, ELA Durchsage…).

# **Alarm - Überhitzung**

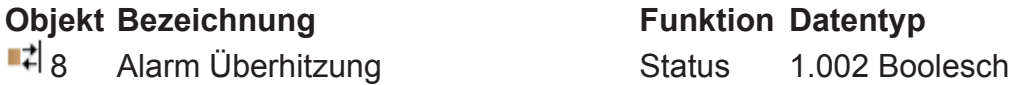

Dieses Objekt wird bei Überhitzung des Systems mit dem Wert 1 gesendet. Bei Alarmende (Temperatur wieder im Normalbereich) wird als Status der Wert 0 gesendet. Der Multiroom-Verstärker wird automatisch abgeschaltet. Nach Alarmende muss der Multiroom-Verstärker wieder eingeschaltet werden. Das Einschalten kann am Gerät selbst oder über den KNX Bus erfolgen.

# **KNX Objektbeschreibung / Verstärker**

# **Verstärker n: Eingangssignal - Schrittweise**

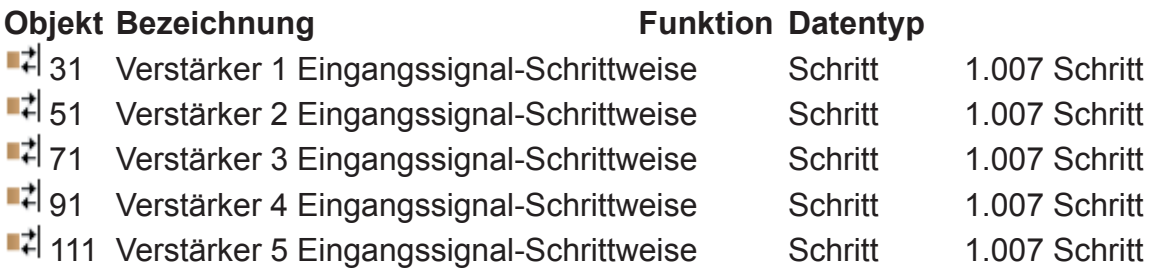

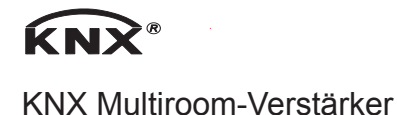

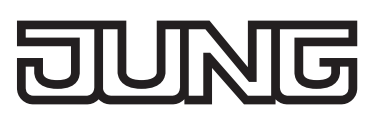

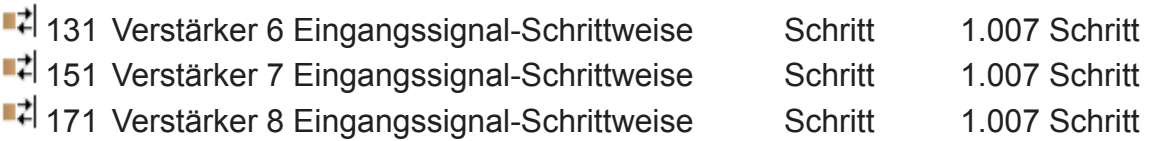

Über diese Kommunikationsobjekte werden die Eingangssignale für die Verstärker (Audiozonen) ausgewählt. Es stehen vier Eingangssignale zur Verfügung. Mit dem Senden des Wertes 1 auf ein Kommunikationsobjekt wird zur nächst höheren Eingangsnummer geschaltet. Entsprechend schaltet der Wert 0 auf die nächst niedrigere Eingangsnummer um.

# **Verstärker n: Eingangssignal - Wert**

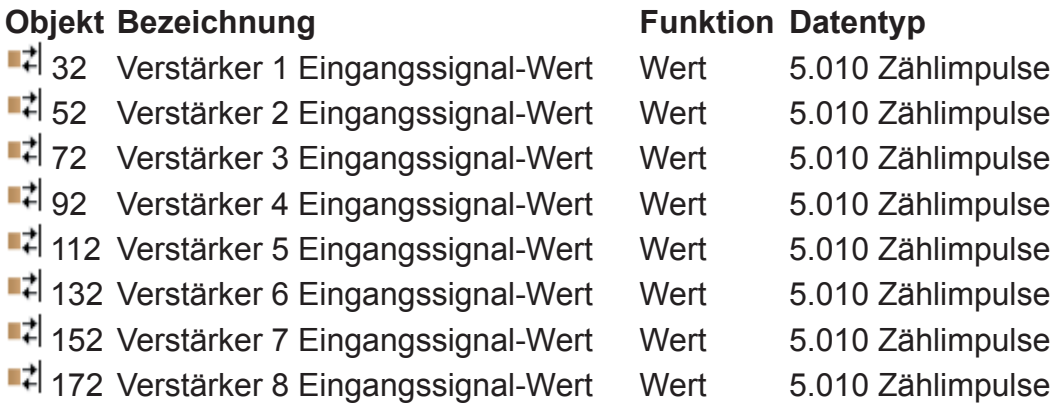

Über diese Kommunikationsobjekte werden die Eingangssignale für die Verstärker (Audiozonen) ausgewählt. Es stehen vier Eingangssignale zur Verfügung. Das Senden des..

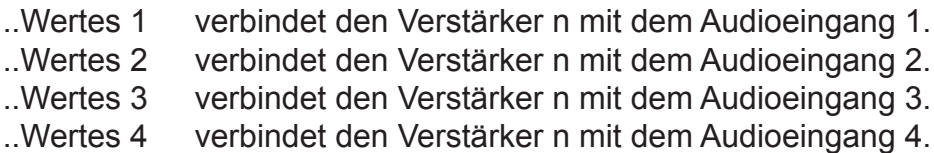

Der Wert 0 würde das Routing aufheben.

**Verstärker n: Eingangssignal - Status**

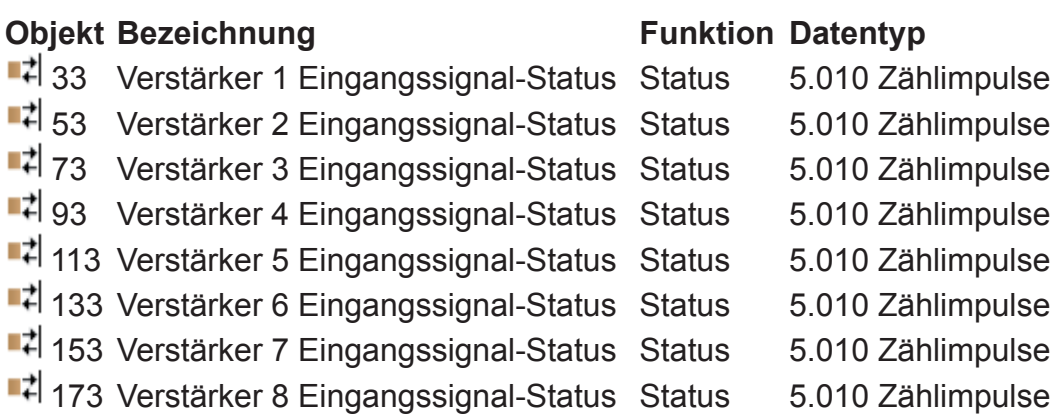

Über diese Kommunikationsobjekte wird die Nummer des gerade ausgewählten Audioeingangs zurückgesendet.

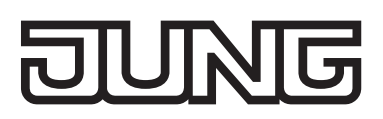

#### **Verstärker n: Mute EIN / AUS Schalten**

#### **Objekt Bezeichnung Funktion Datentyp**

 $\overrightarrow{4}$  34 Verstärker 1 Mute EIN/AUS  $\overrightarrow{4}$  35 Verstärker 1 Mute EIN/AUS  $\overrightarrow{1}$  54 Verstärker 2 Mute EIN/AUS  $\overrightarrow{4}$  55 Verstärker 2 Mute EIN/AUS ■ 2 74 Verstärker 3 Mute EIN/AUS ■ 2 75 Verstärker 3 Mute EIN/AUS ■ 2 94 Verstärker 4 Mute EIN/AUS  $\frac{1}{2}$  95 Verstärker 4 Mute EIN/AUS ■ 114 Verstärker 5 Mute EIN/AUS ■기115 Verstärker 5 Mute EIN/AUS 134 Verstärker 6 Mute EIN/AUS 135 Verstärker 6 Mute EIN/AUS ■ 154 Verstärker 7 Mute EIN/AUS 155 Verstärker 7 Mute EIN/AUS ■ 4 174 Verstärker 8 Mute EIN/AUS ■ 175 Verstärker 8 Mute EIN/AUS

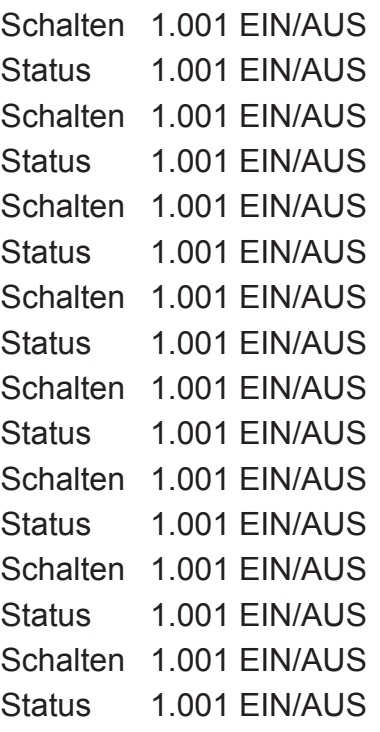

Über diese Kommunikationsobjekte kann das Verstärker-Mute Ein bzw. Aus geschaltet werden. Bei gesetztem Verstärker Mute (Wert 1) ist der entsprechende Verstärker stumm geschaltet. Der Wert 0 setzt den Verstärker wieder in den Zustand wie vor dem Muten zurück.

Das Master Mute (siehe vorangegangene Kapitel) ist stets übergeordnet zum Verstärker (Zonen) Mute. Wenn also das Master Mute gesetzt ist, sind alle Zonen (Verstärker) gemutet. Das Master Mute überschreibt aber nicht das Kommunikationsobjekt des Mutes der einzelnen Verstärker. Wird also das Master Mute auf den Wert 0 gesetzt, dann bestimmt wieder der Datenpunkt für die Zone, ob der Verstärker gemutet ist oder nicht.

#### **Verstärker n: Lautstärke Einstellen – Relativ**

#### **Objekt Bezeichnung Funktion Datentyp**

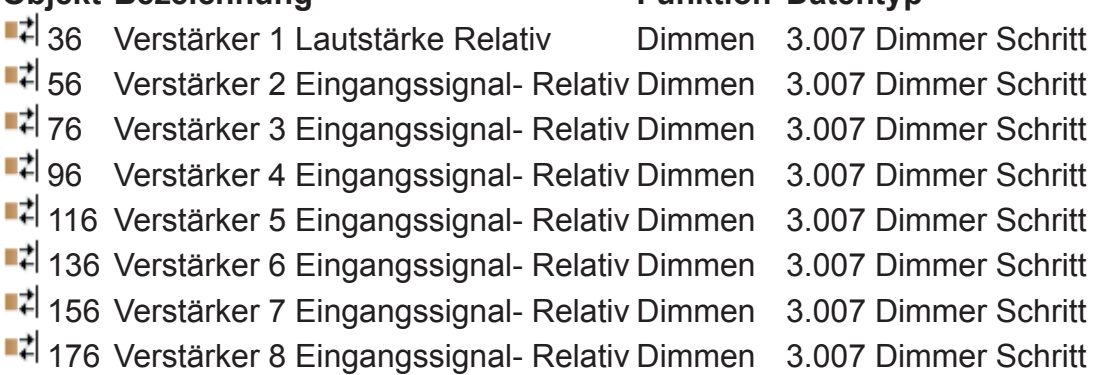

Über diese Kommunikationsobjekte kann die Lautstärke der Verstärker gesteuert werden. Der Datenpunkt ist für das relative Verändern der Lautstärke vorgesehen. Es werden sowohl die Bertriebsart "mit Stopp-Telegramm" als auch "ohne Stopp-Telegramm" unterstützt.

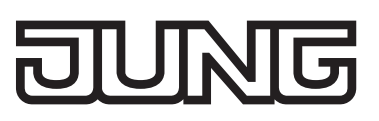

### **Verstärker n: Lautstärke Einstellen - Wert**

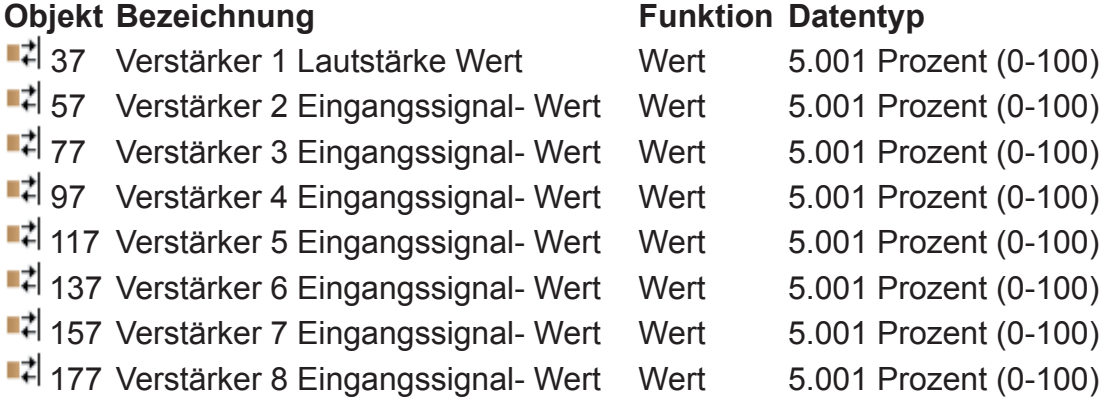

Über diese Kommunikationsobjekte kann die Lautstärke der Verstärker gesteuert werden. Über den Datenpunkt kann ein Verstärker direkt auf einen bestimmten Lautstärkewert eingestellt werden. In diesem Fall regelt der Multiroom-Verstärker mit einer festeingestellten Audiorampe die Lautstärke ein.

### **Verstärker n: Lautstärke Status**

#### **Objekt Bezeichnung Funktion Datentyp**

 $\overline{1}$  33 Verstärker 1 Lautstärke Status Status  $\left| \right|$  53 Verstärker 2 Lautstärke Status Status ■ 73 Verstärker 3 Lautstärke Status Status  $\|$ 4 93 Verstärker 4 Lautstärke Status 14 113 Verstärker 5 Lautstärke Status 14 133 Verstärker 6 Lautstärke Status • <sup>1</sup> 153 Verstärker 7 Lautstärke Status  $\blacksquare$ 173 Verstärker 8 Lautstärke Status  $\blacksquare$ 

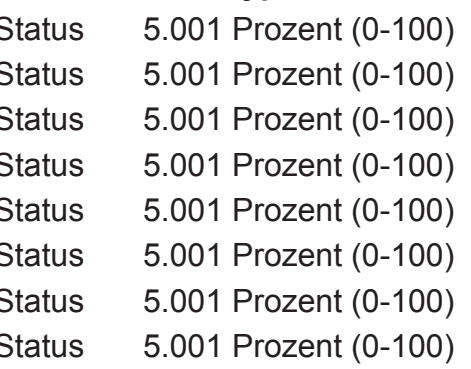

Über diese Kommunikationsobjekte sendet der Multiroom-Verstärker den Lautstärkewert der jeweiligen Zone zurück.

# **KNX Objektbeschreibung / Klangeinstellung**

# **Verstärker n: Höhen Einstellen - Schrittweise**

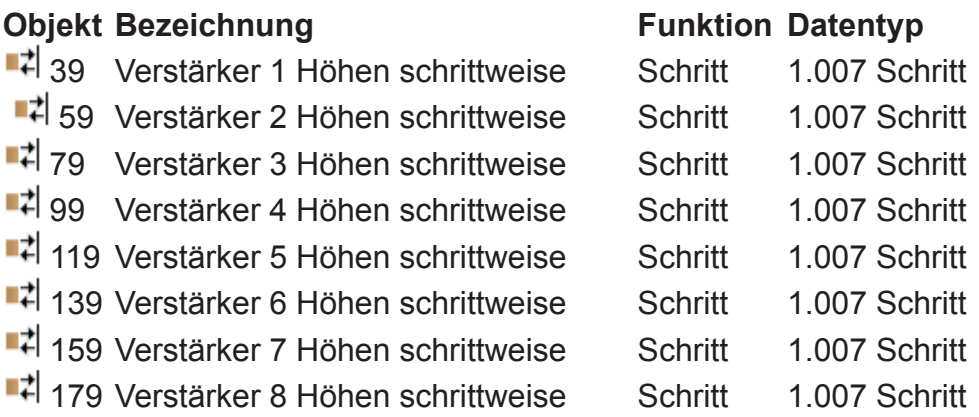

Über diese Kommunikationsobjekte kann die Höheneinstellung der Verstärker gesteuert werden.

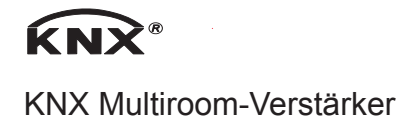

Der Datenpunkt ist für das schrittweise Verändern der Höhen vorgesehen. Mit dem Senden des Wertes 1 auf ein Kommunikationsobjekt wird zum nächst höheren Wert geschaltet. Entsprechend schaltet der Wert 0 auf den nächst niedrigeren Wert.

# **Verstärker n: Höhen Einstellen - Wert**

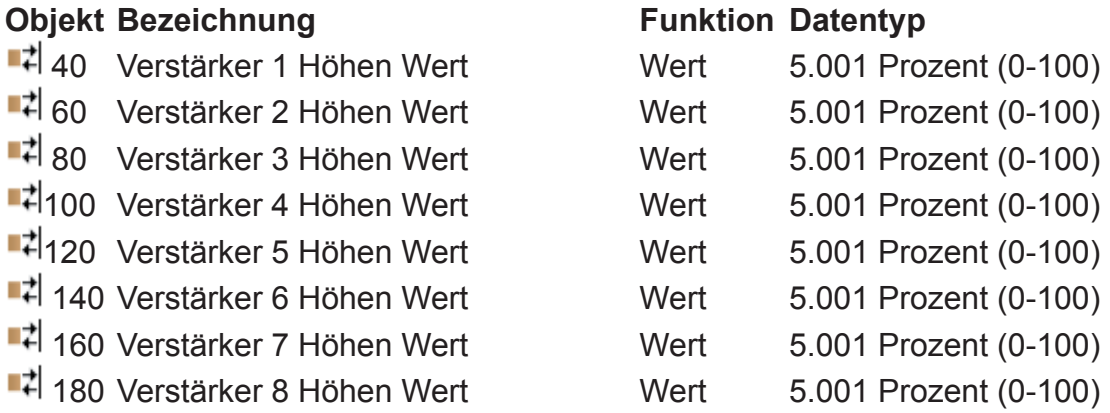

Über diese Kommunikationsobjekte kann die Höheneinstellung der Verstärker gesteuert werden. Über den Datenpunkt kann ein Verstärker direkt auf einen bestimmten Wert eingestellt werden.

# **Verstärker n: Höhen Status**

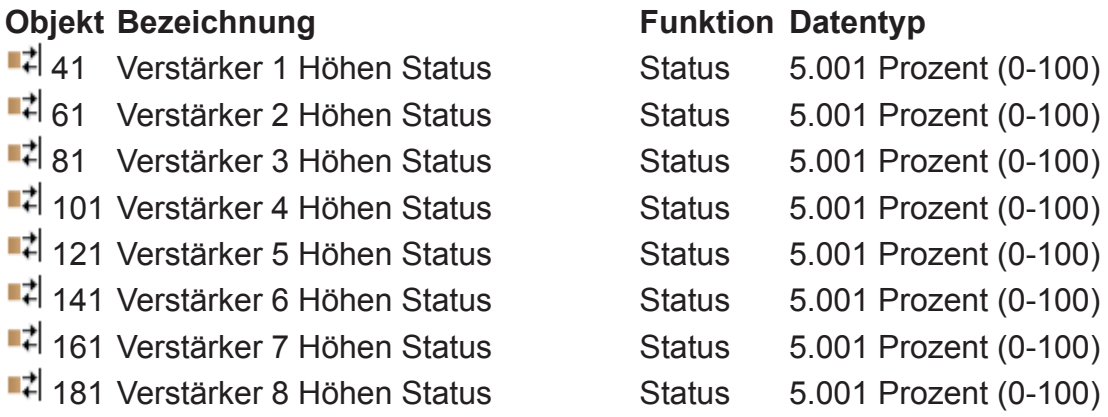

Über diese Kommunikationsobjekte sendet die Autrix den Statuswert der Höheneinstellung der jeweiligen Zone zurück.

#### **Verstärker n: Mitten Einstellen - Schrittweise**

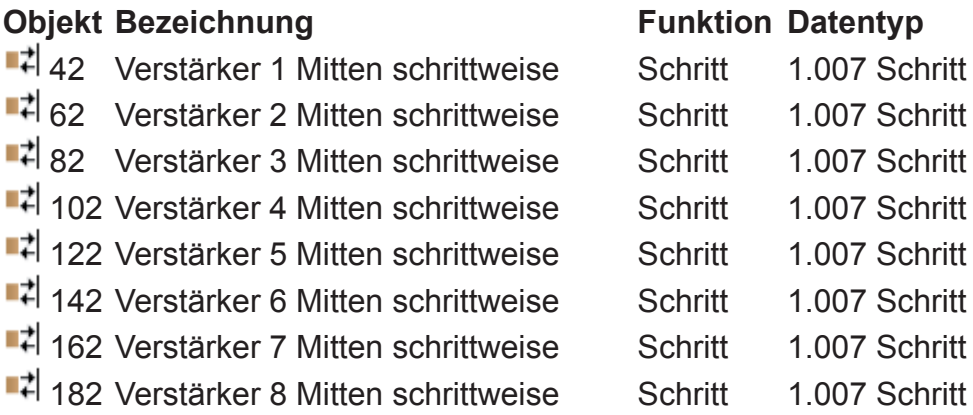

Über diese Kommunikationsobjekte kann die Mitteneinstellung der Verstärker gesteuert werden.

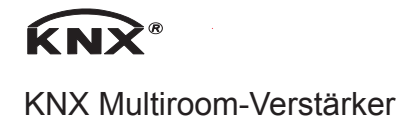

Der Datenpunkt ist für das schrittweise Verändern der Mitten vorgesehen. Mit dem Senden des Wertes 1 auf ein Kommunikationsobjekt wird zum nächst höheren Wert geschaltet. Entsprechend schaltet der Wert 0 auf den nächst niedrigeren Wert.

## **Verstärker n: Mitten Einstellen - Wert**

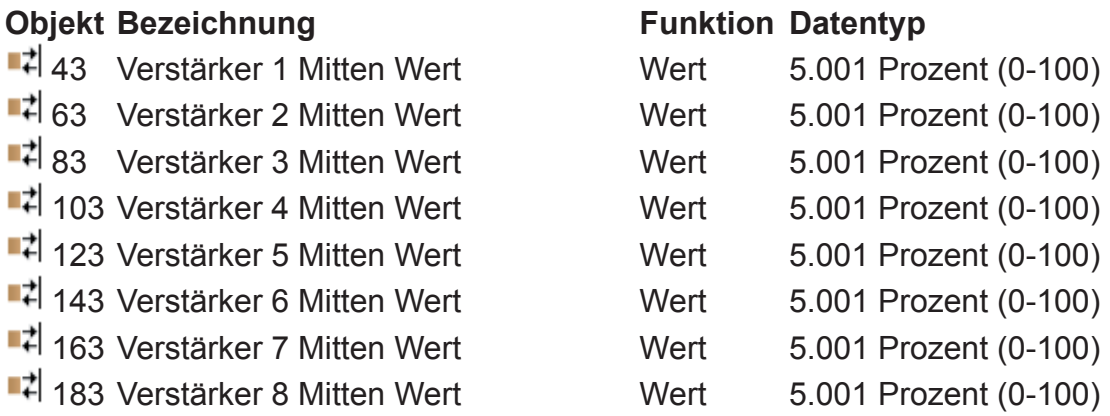

Über diese Kommunikationsobjekte kann die Mitteneinstellung der Verstärker gesteuert werden. Über den Datenpunkt kann ein Verstärker direkt auf einen bestimmten Wert eingestellt werden.

## **Verstärker n: Mitten Status**

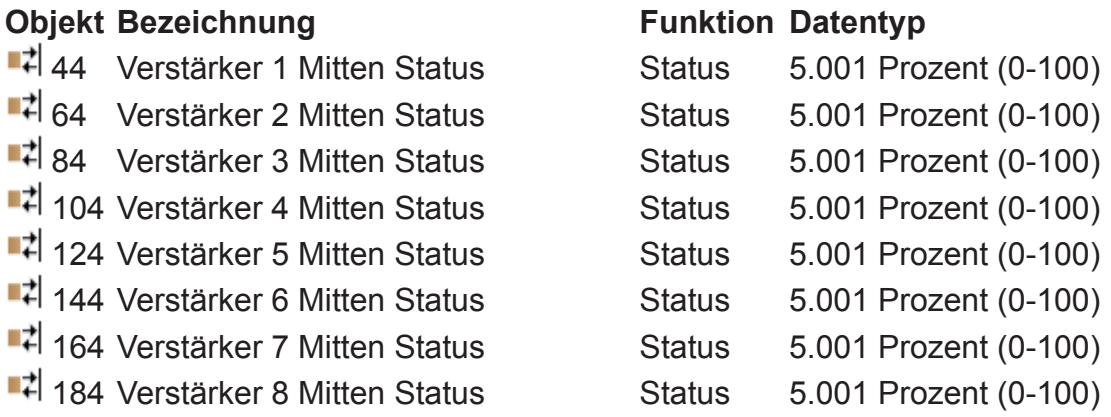

Über diese Kommunikationsobjekte sendet die Autrix den Statuswert der Mitteneinstellung der jeweiligen Zone zurück.

#### **Verstärker n: Bässe Einstellen - Schrittweise**

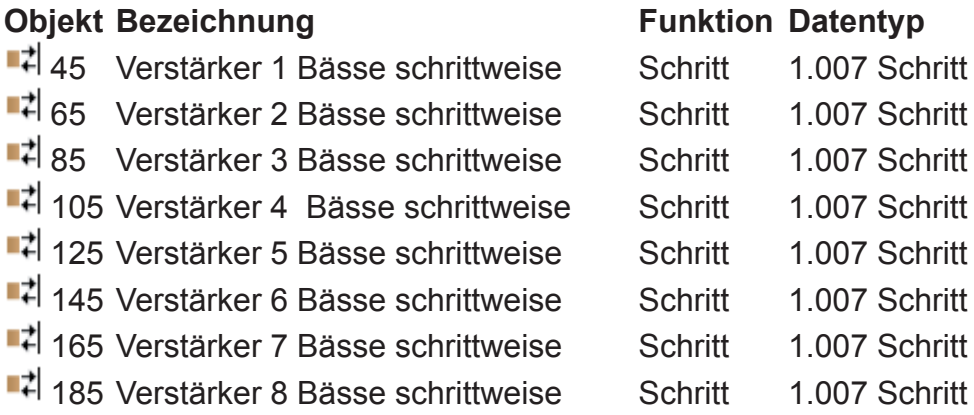

Über diese Kommunikationsobjekte kann die Basseinstellung der Verstärker gesteuert werden. Der

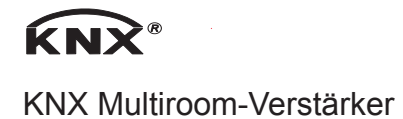

Datenpunkt ist für das schrittweise Verändern der Bässe vorgesehen. Mit dem Senden des Wertes 1 auf ein Kommunikationsobjekt wird zum nächst höheren Wert geschaltet. Entsprechend schaltet der Wert 0 auf den nächst niedrigeren Wert.

# **Verstärker n: Bässe Einstellen - Wert**

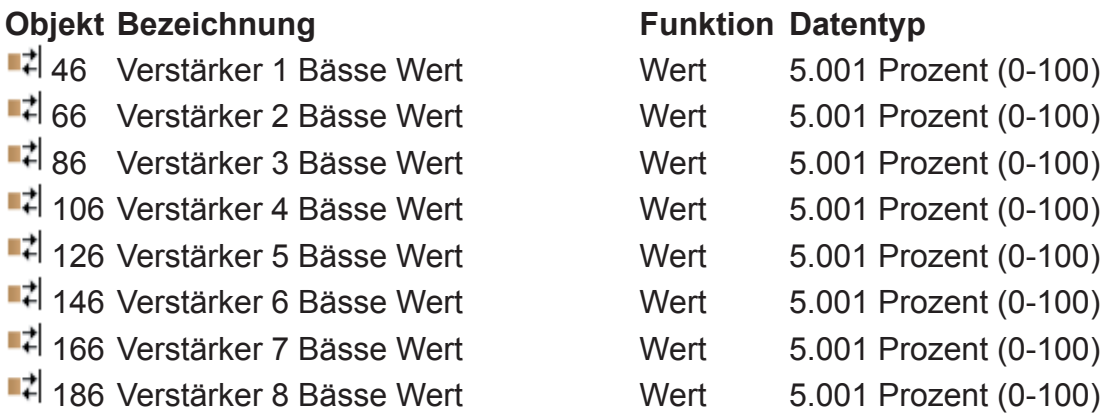

Über diese Kommunikationsobjekte kann die Basseinstellung der Verstärker gesteuert werden. Über den Datenpunkt kann ein Verstärker direkt auf einen bestimmten Wert eingestellt werden.

# **Verstärker n: Bässe Status**

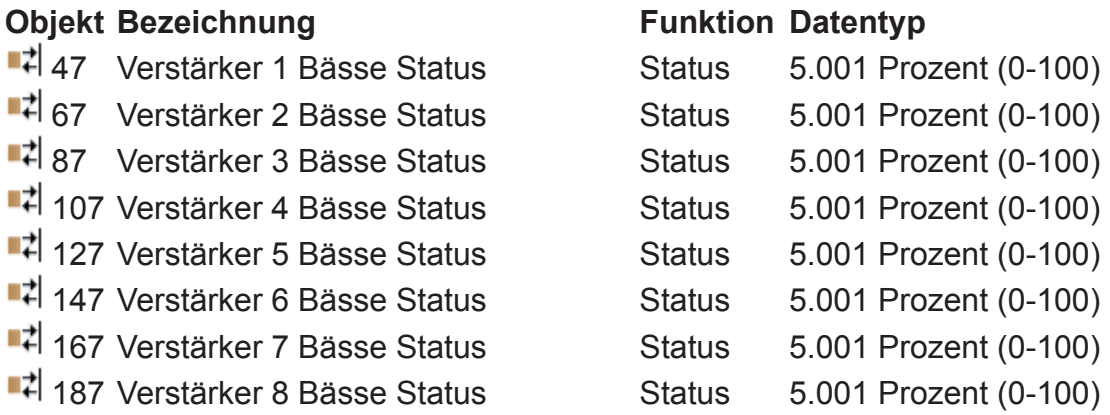

Über diese Kommunikationsobjekte sendet die Autrix den Statuswert der Basseinstellung der jeweiligen Zone zurück.

# **KNX Objektbeschreibung / Eingangsverstärkung**

# **Erklärung**

An den 4 Audioeingängen der Autrix können beliebige Audioquellen angeschlossen werden. Solche Audioquellen müssen ihr Signal als analoges NF Signal abgeben (üblicherweise über Chinch Buchse).

Da verschiedene Audioquellen unter Umständen unterschiedlich starke Ausgangspegel liefern, kann an der Autrix ein entsprechender Ausgleich erfolgen. Dazu lassen sich an der Autrix die 4 Eingänge unabhängig voneinander einstellen. Diese Einstellung nennt sich Eingangsverstärkung. Im Auslieferungszustand sind alle Eingänge mit einer mittleren Eingangsverstärkung vorbelegt. Über die folgenden Kommunikationsobjekte kann diese Voreinstellung bei Bedarf verändert werden. Die Einstellungen, welche in diesem Kapitel beschrieben werden, sind für die erste Inbetriebnahme

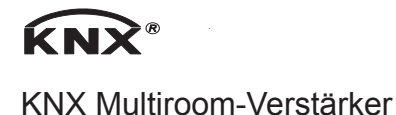

gedacht. Normalerweise muss die Eingangsempfindlichkeit eines Einganges im späteren Betrieb der Anlage nicht mehr verstellt werden.

Beachten Sie bitte, dass eine hohe Eingangsverstärkung zu einer Verzerrung des Musiksignals führen kann!

## **Audioeingang n: Eingangsverstärkung Einstellen - Schrittweise**

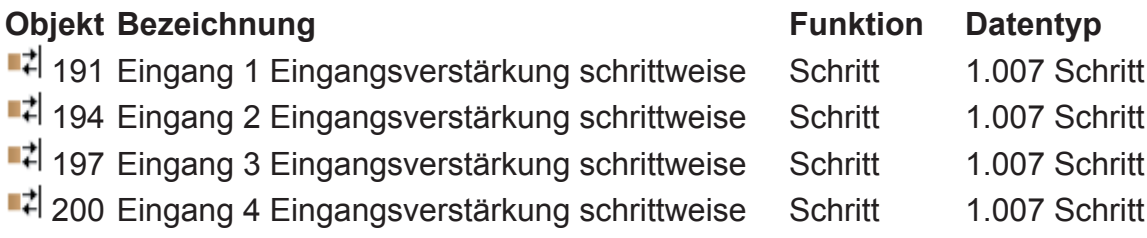

Über diese Kommunikationsobjekte kann die Eingangsverstärkung des jeweiligen Audioeingangs gesteuert werden. Der Datenpunkt ist für das schrittweise Verändern der Eingangsverstärkung vorgesehen. Mit dem Senden des Wertes 1 auf ein Kommunikationsobjekt wird zum nächst höheren Wert geschaltet. Entsprechend schaltet der Wert 0 auf den nächst niedrigeren Wert.

# **Audioeingang n: Eingangsverstärkung Einstellen - Wert**

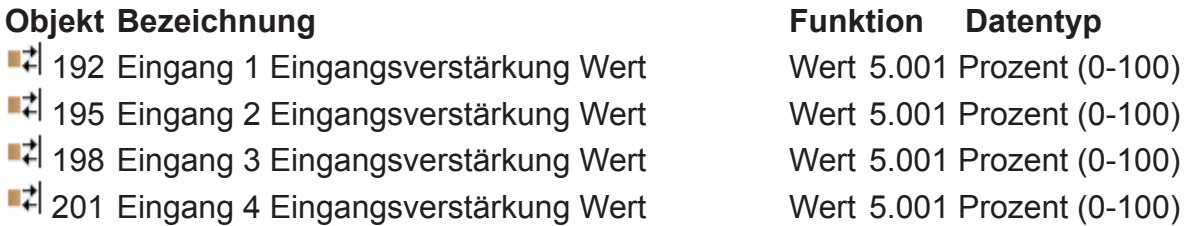

Über diese Kommunikationsobjekte kann die Eingangsverstärkung des jeweiligen Audioeingangs gesteuert werden. Über den Datenpunkt kann der Eingang direkt auf eine bestimmte Eingangsverstärkung eingestellt werden.

# **Audioeingang n: Eingangsverstärkung Status**

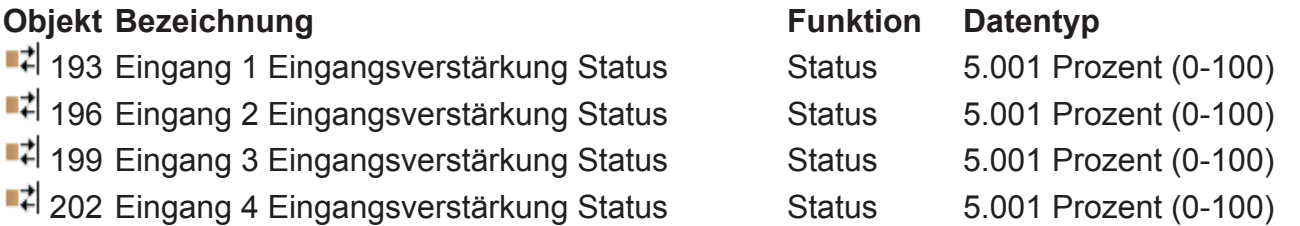

Über diese Kommunikationsobjekte sendet die Autrix den Statuswert der Eingangsverstärkung des jeweiligen Audioeingangs zurück.

# **KNX Objektbeschreibung / Einstellungen speichern/abrufen**

# **Erklärung**

Im Auslieferungszustand ist die Autrix bereits mit einer werkseitigen Klangeinstellung vorbelegt. Diese Einstellungen sind für die meisten Anforderungen geeignet.

Über die genannten KNX Kommunikationsobjekte können die Klangeinstellungen bei Bedarf an bauseitige Gegebenheiten angepasst werden.

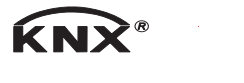

KNX Multiroom-Verstärker

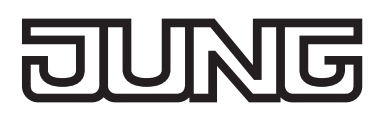

Über einen weiteren Datenpunkt können solche Anpassungen in der Autrix permanent abgespeichert werden. Damit ist dann sichergestellt, dass nach Spannungswiederkehr die Autrix mit den angepassten Klangeinstellungen arbeitet.

Mit dem Datenpunkt "Reset" können die werkseitigen Klangeinstellungen wieder hergestellt werden.

Um diese permanent in der Autrix abzuspeichern, kann ebenfalls der oben genannte Datenpunkt zur Speicherung von Klangeinstellungen benutzt werden.

Während des Speichervorgangs (ca. 5 Sekunden) reagiert die Autrix nicht auf Bustelegramme.

### **Klangeinstellungen: Speichern**

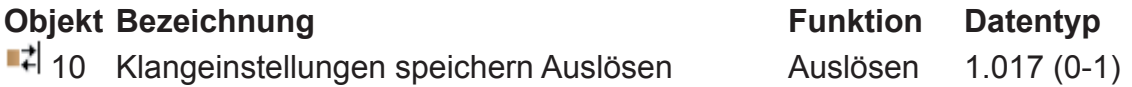

Über diese Kommunikationsobjekte können die Klangeinstellungen dauerhaft abgespeichert werden.

### **Klangeinstellungen: Reset**

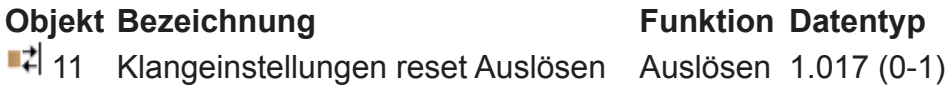

Über diese Kommunikationsobjekte können die werkseitigen Klangeinstellungen aufgerufen werden.

# **Anhang**

# **Technische Daten**

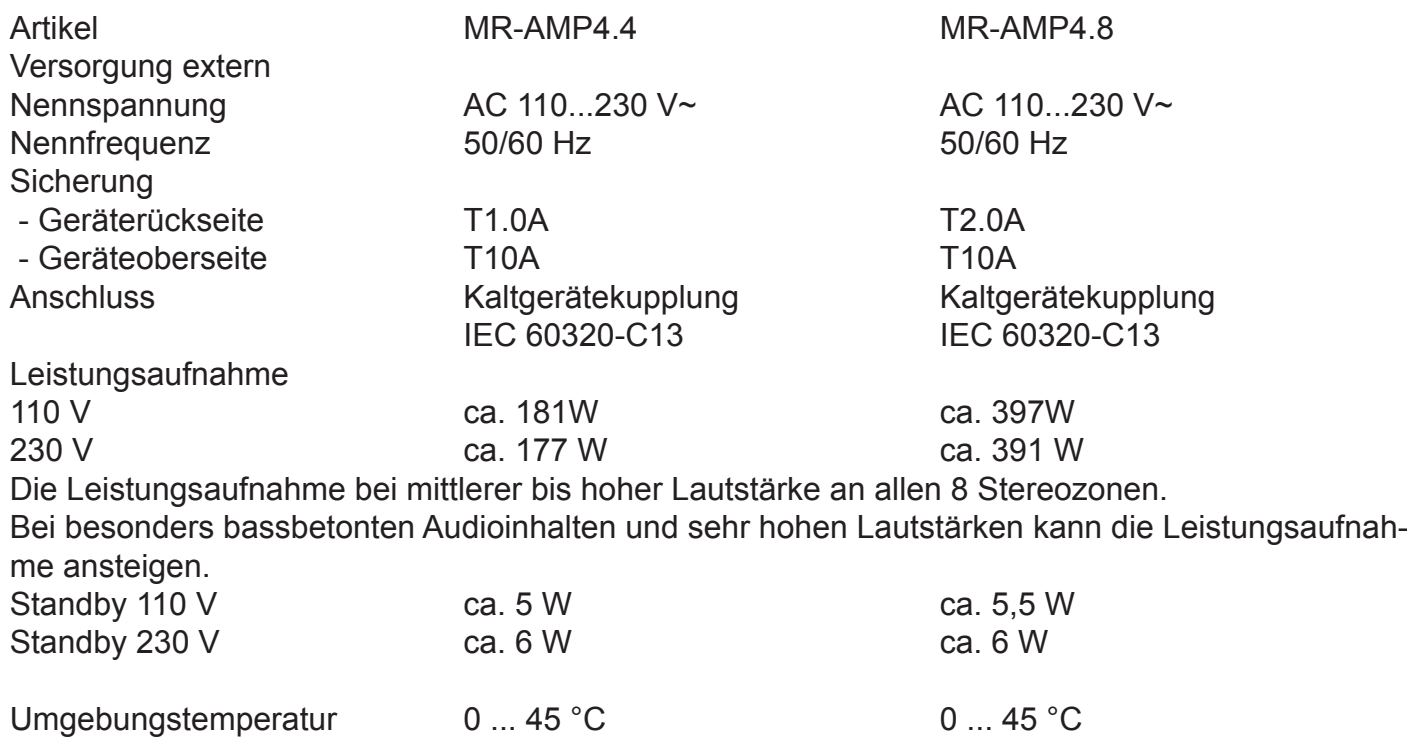

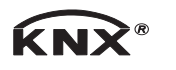

KNX Multiroom-Verstärker

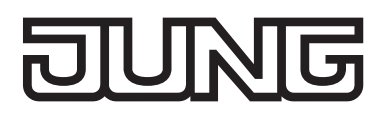

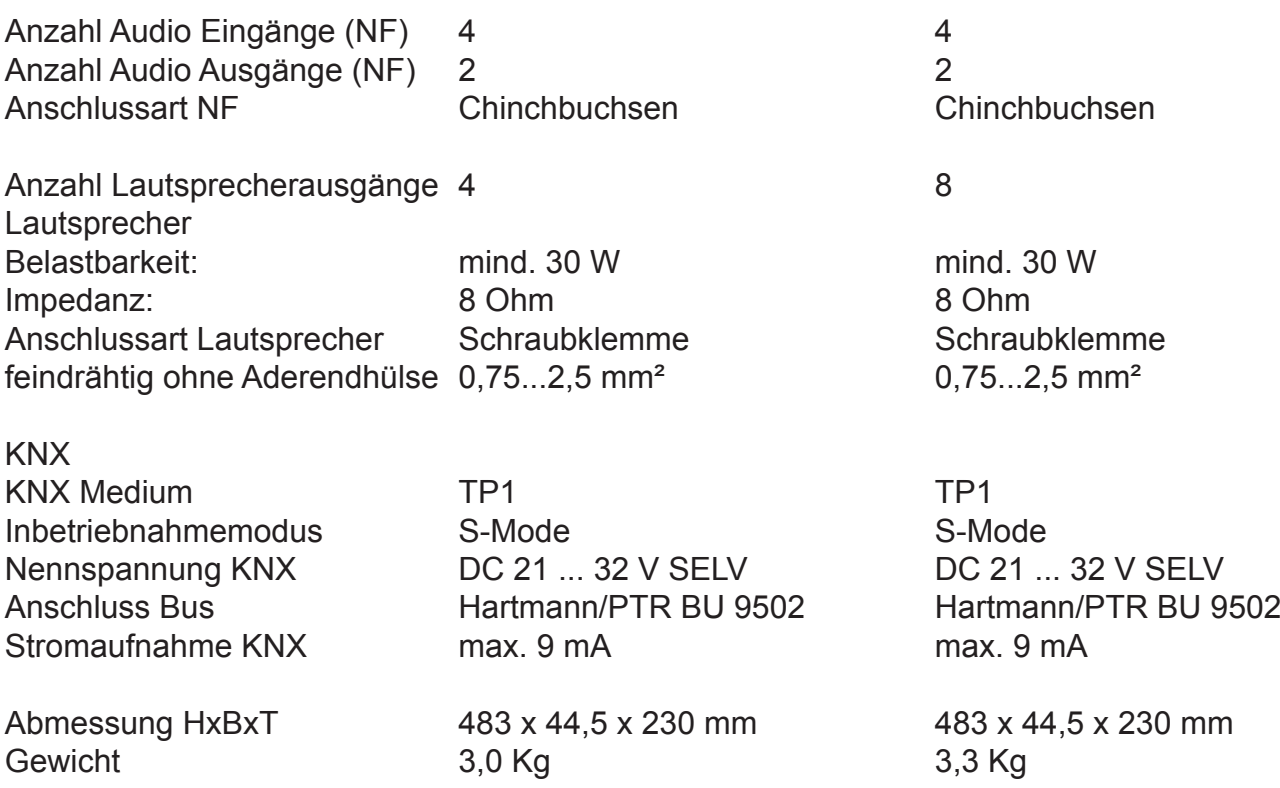

# **Hilfe im Problemfall**

Gerät schaltet aus und lässt sich erst nach einiger Zeit wieder einschalten. LED  $\bigwedge$  leuchtet. Elektronischer Übertemperaturschutz hat ausgelöst.

Angeschlossene Last reduzieren. Einbausituation prüfen.

# **Gewährleistung**

Technische und formale Änderungen am Produkt, soweit sie dem technischen Fortschritt dienen, behalten wir uns vor.

Wir leisten Gewähr im Rahmen der gesetzlichen Bestimmungen.

Bitte schicken Sie das Gerät portofrei mit einer Fehlerbeschreibung an unser Service Center.

# **ALBRECHT JUNG GMBH & CO. KG**

Volmestraße 1 58579 Schalksmühle Telefon: +49.23 55.8 06-0 Telefax: +49.23 55.8 06-2 04 kundencenter@jung.de www.jung.de

# **Service Center**

Kupferstr. 17-19 44532 Lünen **Germany**